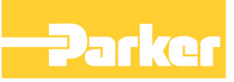

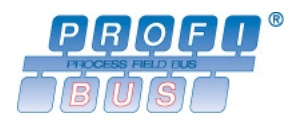

# **Profibus-DP Communications Interface**

 Technical Manual HA469761U001 Issue 2

Compatible with Version 1.x Software

© Copyright 2007 Parker SSD Drives, a division of Parker Hannifin Ltd.

All rights strictly reserved. No part of this document may be stored in a retrieval system, or transmitted in any form or by any means to persons not employed by a Parker SSD Drives company without written permission from Parker SSD Drives, a division of Parker Hannifin Ltd . Although every effort has been taken to ensure the accuracy of this document it may be necessary, without notice, to make amendments or correct omissions. Parker SSD Drives cannot accept responsibility for damage, injury, or expenses resulting therefrom.

### WARRANTY

Parker SSD Drives warrants the goods against defects in design, materials and workmanship for the period of 12 months from the date of delivery on the terms detailed in Parker SSD Drives Standard Conditions of Sale IA058393C.

Parker SSD Drives reserves the right to change the content and product specification without notice.

# **Safety Information**

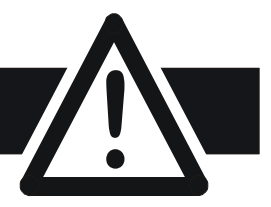

#### **WARNING!**

During commissioning, remove the fuses (or trip the circuit breaker) on your 3 phase supply. Make sure the power is OFF, and that it cannot be switched on accidentally whilst you are working.

#### **REFER TO YOUR MAIN PRODUCT MANUAL FOR SPECIFIC SAFETY INFORMATION ABOUT THE DEVICE YOU ARE CONTROLLING**

**IMPORTANT:** Please read this information BEFORE installing the equipment.

### **Intended Users**

This manual is to be made available to all persons who are required to install, configure or service equipment described herein, or any other associated operation.

The information given is intended to highlight safety issues, EMC considerations, and to enable the user to obtain maximum benefit from the equipment.

# **Application Area**

The equipment described is intended for industrial motor speed control.

# **Personnel**

Installation, operation and maintenance of the equipment should be carried out by qualified personnel. A qualified person is someone who is technically competent and familiar with all safety information and established safety practices; with the installation process, operation and maintenance of this equipment; and with all the hazards involved.

# **Safety**

All control and signal terminals are SELV, i.e. protected by double insulation.

# **EMC**

In a domestic environment this product may cause radio interference in which case the user may be required to take adequate counter-measures.

This equipment contains electrostatic discharge (ESD) sensitive parts. Observe static control precautions when handling, installing and servicing this product.

# **Safety Information !**

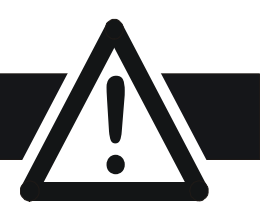

# **CAUTION!**

At any time, there may be a loss of motor control and separate/independent application measures should be taken to ensure that such loss of motor control cannot present a safety hazard.

#### **RISK ASSESSMENT**

Under fault conditions, power loss or unintended operating conditions, the drive may not operate as intended. In particular:

• Stored energy might not discharge to safe levels as quickly as suggested, and can still be present even though the drive appears to be switched off

- The motor's direction of rotation might not be controlled
- The motor speed might not be controlled
- The motor might be energised

A drive is a component within a drive system that may influence its operation or effects under a fault condition. Consideration must be given to:

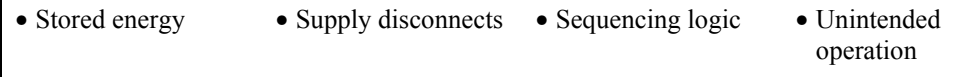

# **Contents**

Contents

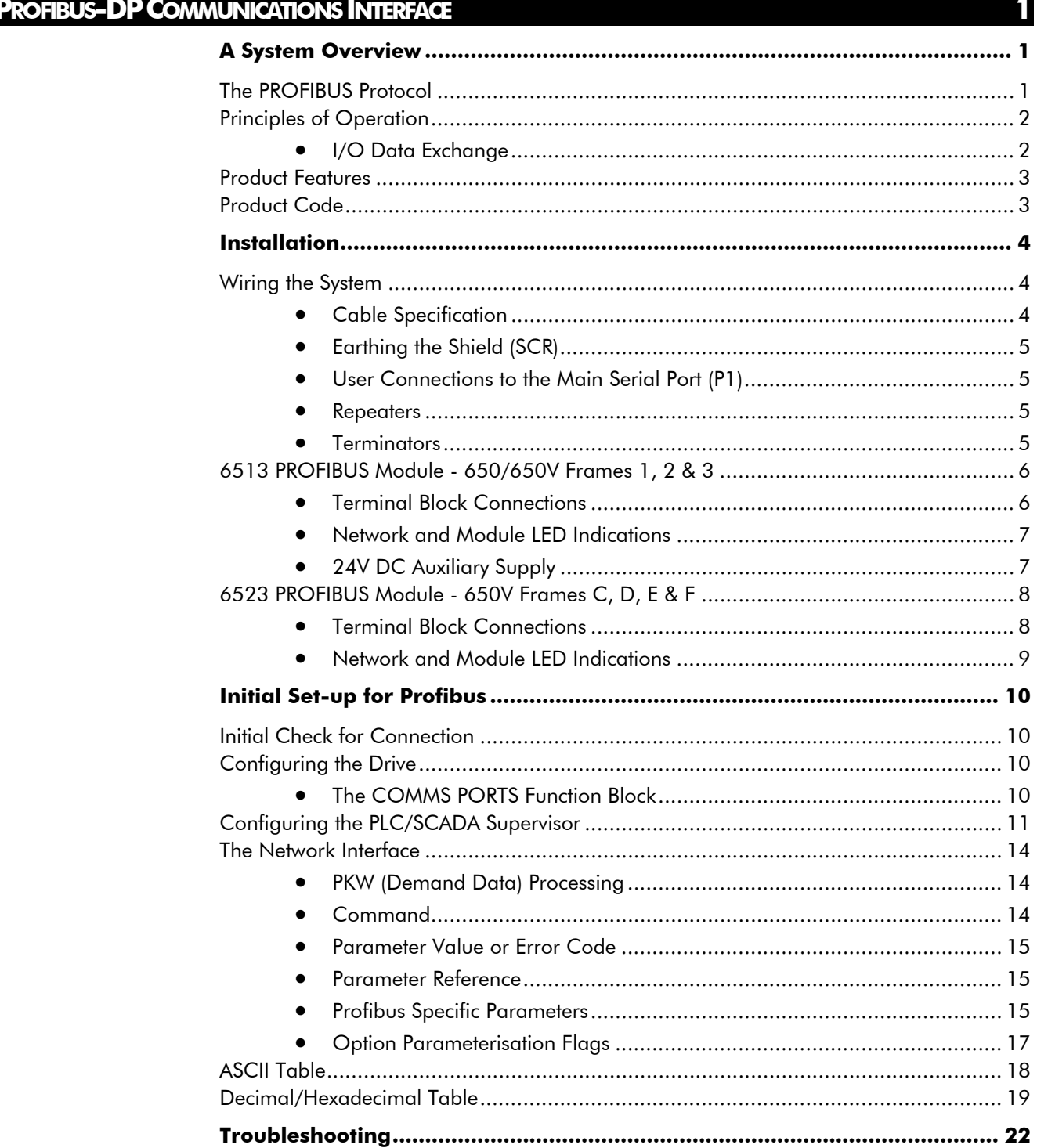

# <span id="page-4-0"></span>**PROFIBUS-DP COMMUNICATIONS INTERFACE**

# **A System Overview**

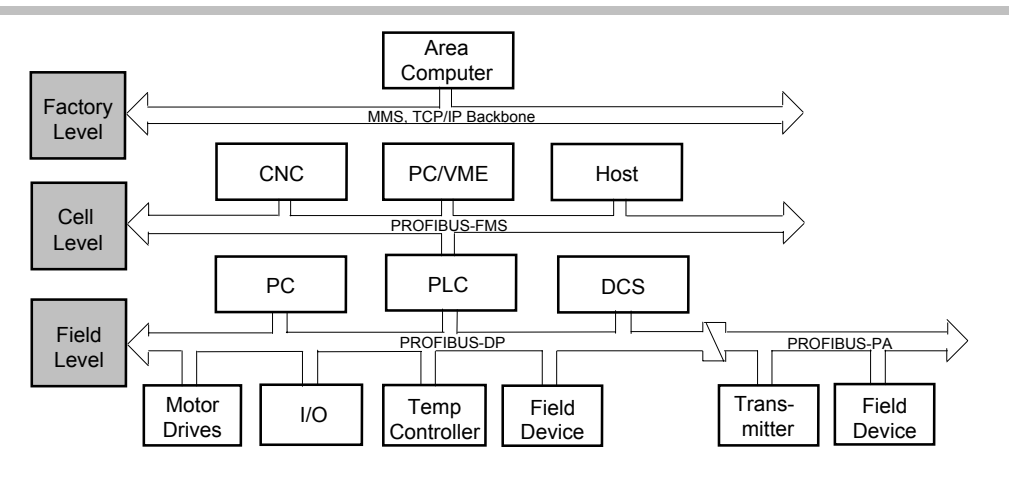

**Figure 1 PROFIBUS Application Areas** 

The PROFIBUS Option supports the PROFIBUS-DP variant of the PROFIBUS protocol which is designed especially for communication between automatic control systems and distributed I/O at the device level. It is most often used to allow a central Programmable Logic Controller or PC based control system to use external 'slave' devices for I/O or specialised functions. The principal advantage is that these devices may be distributed around a machine, thereby saving on the cost of point to point wiring. The 'open' nature of the network also permits equipment from different manufacturers to be mixed on the same bus. Additionally, the off-loading of complex and specialised tasks such as PID temperature control lessens the processing load on the central PLC so that its other functions may be carried out more efficiently and require less CPU memory.

### **The PROFIBUS Protocol**

PROFIBUS is a vendor independent, open fieldbus standard for a wide range of applications in manufacturing, process and building automation. Vendor independence and openness are guaranteed by the PROFIBUS standard EN50170. With PROFIBUS, devices from different manufacturers can inter-communicate. Suitable interfaces exist for PLCs, which include the Siemens, Mitsubishi and Allen Bradley range.

PROFIBUS-DP (De-central Periphery) is described in DIN 19245 Part 3, and forms part of EN 50170 with P-Net and WorldFIP. However it is important to note that P-Net and WorldFIP are *wholly incompatible* with PROFIBUS, using different wiring and transmission technologies.

The PROFIBUS-DP network uses a high speed version of the RS485 standard, permitting baud rates of up to 12Mbaud. A table of network speed against segment length is given in Chapter 3.

A maximum of 32 PROFIBUS-DP stations (nodes) may be contained within a single network segment. Use of RS485 repeaters allows a total of up to 126 stations.

PROFIBUS-DP is a multimaster, master-slave, token passing network. More detailed information, including a detailed guide to products available, may be obtained from the various world-wide PROFIBUS user organisations. You will find contact information in trade magazines or by reference to http://www.profibus.com on the World Wide Web.

PROFIBUS is available in two other types, aimed at different application areas, as follows:

- 1. **PROFIBUS-PA** is designed especially for process automation. It permits sensors and actuators to be connected on one common bus line even in intrinsically safe areas. PROFIBUS PA permits data communication and power over the bus, using intrinsically safe, 2-wire technology according to the international standard IEC 1158-2, but may also be used on the standard RS485 cabling for non-intrinsically safe applications.
- 2. **PROFIBUS-FMS** is the general purpose solution for communication tasks at the cell level.

# <span id="page-5-0"></span>**Principles of Operation**

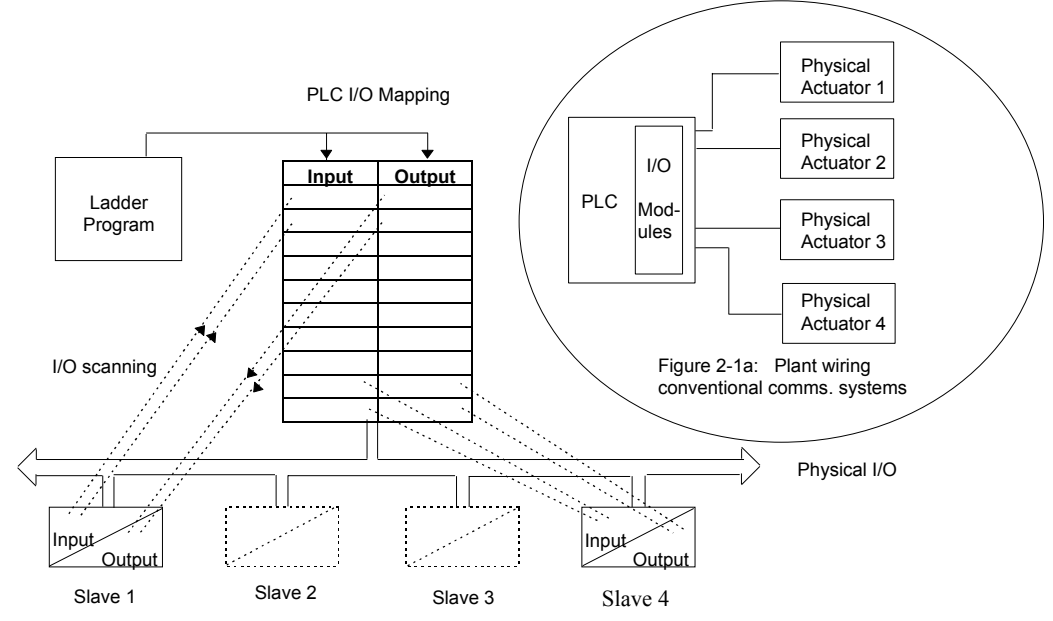

**Figure 2 PROFIBUS compared with conventional comms. systems** 

PROFIBUS-DP distinguishes between master devices and slave devices. It allows slave devices to be connected on a single bus thus eliminating considerable plant wiring typical with conventional communications systems. The Figure above compares the two systems.

**Master devices** determine the data communication on the bus. A master can send messages without an external request when it holds the bus access rights (the token). Masters are also called active stations in the PROFIBUS protocol.

**Slave devices** are peripheral devices. Typical slave devices include input/output devices, valves, motor drives and measuring transmitters. The drives are intelligent slaves. This means they will only respond to a master when requested to do so.

PROFIBUS-DP is based around the idea of a 'cyclical scan' of devices on the network, during which 'input' and 'output' data for each device is exchanged.

### **I/O Data Exchange**

The process of reading the inputs and writing to the outputs is known as an I/O data exchange. Typically, the parameters from each slave device will be mapped to an area of PLC input and output registers, or a single function block, so that the controlling ladder logic or program interfaces with the device as if it were an internally fitted module. It is NOT necessary, therefore, for the programmer to know anything about the physical network. The process of network configuration is usually performed using a PC based program which allows the devices on the network to be defined and device parameters to be mapped into the PLC registers or function blocks.

The cyclical scan occurs in the following order:

- 1. Values from each slave device, 'Input Data', are first scanned over the network into a predefined set of input registers in the master controller. Such values might be a set of digital input readings for a digital input unit, or the measured temperature and alarm status from a PID controller.
- 2. The master then runs its control program, (such as a ladder logic program) using the input data read from the slave devices.
- 3. The master writes output values (output data) into a pre-defined set of output registers. For example, one of the digital inputs read in the input data might be used to select one of a set of setpoints to be sent to the PID controller.
- 4. These outputs are then written to each slave device, and the scan-process-write cycle repeats.

Typically no more than 32 bytes of input data and 32 bytes of output data are exchanged for each device during the data exchange. Some PLC masters allow no more than this, although the

<span id="page-6-0"></span>PROFIBUS-DP standard provides the possibility of transferring 236 bytes in each direction. The input and output data lengths for a given device are variable and it is possible to have devices with only input data, only output data, or both.

The input and output data mixture used by a given slave device is defined by what is known as a GSD file. See Chapter 5 for more details. For simple devices such as digital or analogue I/O blocks, this is fixed. However, since more complex devices often have a much wider choice of possible values to send, it is usually possible to edit the GSD file to change the mapping of device parameters onto Profibus inputs or outputs. This is the case with most Parker SSD Drives implementations, which also allow access to parameter data not in the GSD Input/Output data file. This is called Demand Data and is described further in Chapter 7.

The GSD file is imported into the PROFIBUS Master Network Configuration software before the network is created.

NB: PROFIBUS Input Data = Values sent from a device to a master controller or PLC, PROFIBUS Output Data = Values sent from a master controller or PLC to a device.

# **Product Features**

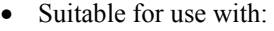

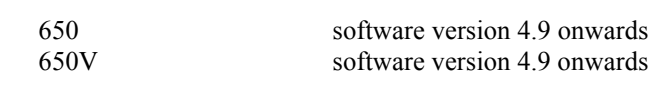

- Hardware self-test
- Connection using shielded, twisted-pair cable
- LEDs to indicate board and communications status
- Automatic Baud Rate selection
- Software-selectable Slave Address
- Direct tag access for all drive parameters

# **Product Code**

The Parker SSD Drives' product is fully identified using an alphanumeric code which records how the product was assembled, and its various settings when despatched from the factory.

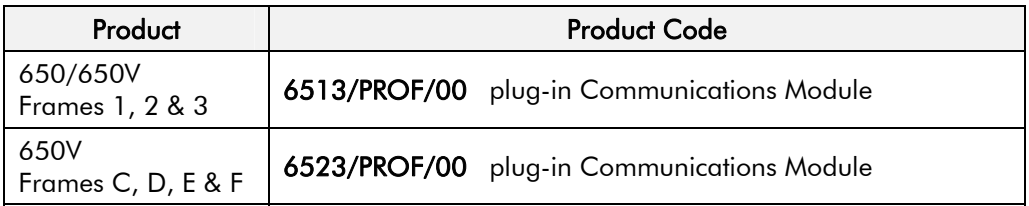

# <span id="page-7-0"></span>**Wiring the System**

#### **WARNING!**

Before installing, ensure that the drive and all wiring is electrically isolated and cannot be made "live" unintentionally by other personnel.

Wait 5 minutes after disconnecting power before working on any part of the system or removing the covers from the Drive.

The Profibus Technology Option is operated as a 2-wire system:

- A 2-wire system can only be used in a network in which all devices use their tri-state capability. Data flow is restricted, i.e. transmit and receive cannot be simultaneous (half duplex).
- *Note: It is possible to make serial communications operate without adhering to the following recommendations, however, the recommendations will promote greater reliability.*

# **Cable Specification**

Either of the two cable types detailed below can be used but we recommend Type A as it allows higher speed and longer cable length.

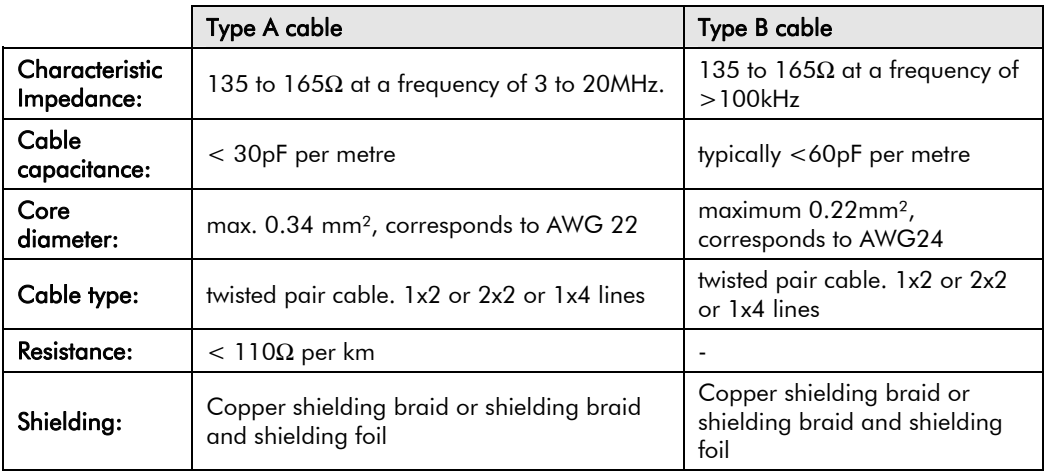

*Note: Belden B3079A cable meets the above specification for Type A, but there are others.* 

#### **Maximum Line Length Per Segment**

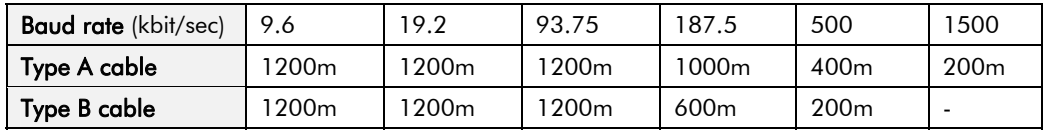

# <span id="page-8-0"></span>**Earthing the Shield (SCR)**

The PROFIBUS standard suggests that both ends of the transmission line should be connected to safety earth. If you do this, ensure that differences in local earth potential do not allow circulating currents to flow, as not only can these induce large common mode signals in the data lines, but they can also produce potentially dangerous heating in the cable. If in doubt, earth the shield at only one section of the network.

# **User Connections to the Main Serial Port (P1)**

The serial port on the Option allows the following Profibus links to be made.

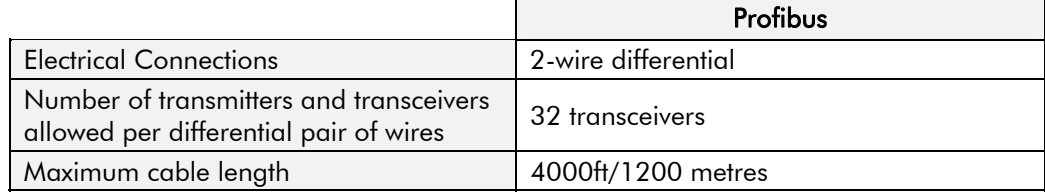

### **Repeaters**

RTS (Terminal 5) is a TTL level signal that can be connected to a repeater. Most repeaters automatically switch between transmitting and receiving and so do not need this connection.

# **Terminators**

- If the drive is at the front of the network it must have terminating resistors.
- If the drive is at the end of the network it must have terminating resistors.
- All other drives in the system should not have terminators.

Connect terminating resistors to the drive as shown below. (All resistors  $\pm 5\%$ , minimum  $\frac{1}{4}$ Watt).

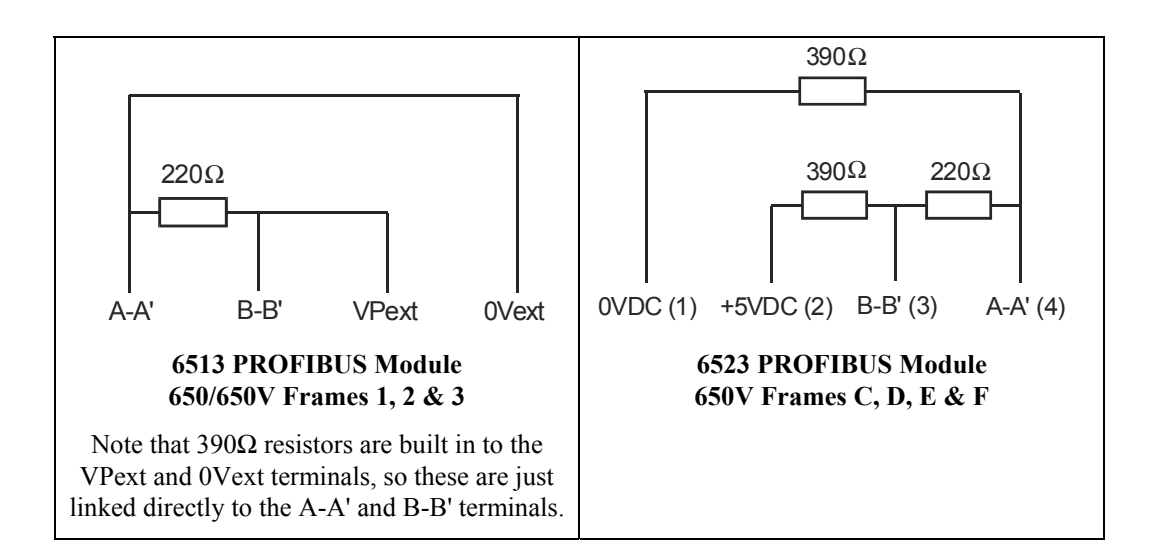

5

<span id="page-9-0"></span>You can create a network of drives by linking a Master (PC/PLC) to one or more drives fitted with this module. Plug this Communication Module on to the front of the drive, replacing the keypad. It converts signals from the host drive into PROFIBUS, and vice versa, so that information can be shared between the Master and 650/650V drive(s).

Wiring is very simple - all connections are SELV (Safe Extra Low Voltage). The module must be grounded to the system earth using an earth terminal on the drive.

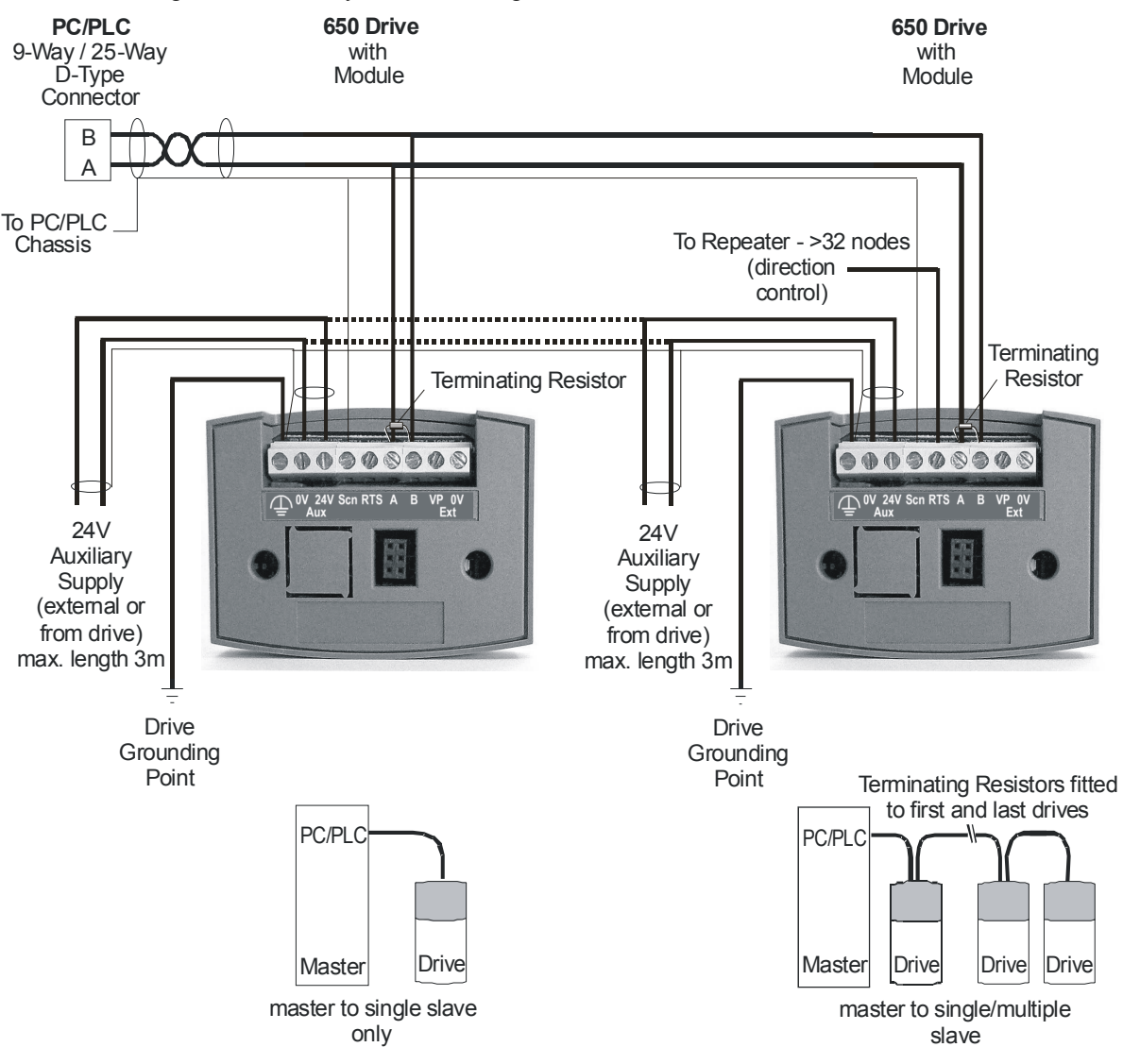

*Note: To conform to EMC limits, the 24V Auxiliary Supply cable must not exceed 3 metres in total length (whether supplying single or multiple, "daisy-chained" drives). The cable must be screened and connected at one end only via the module's Ground terminal,*  $\mathcal{P}.$ 

# **Terminal Block Connections**

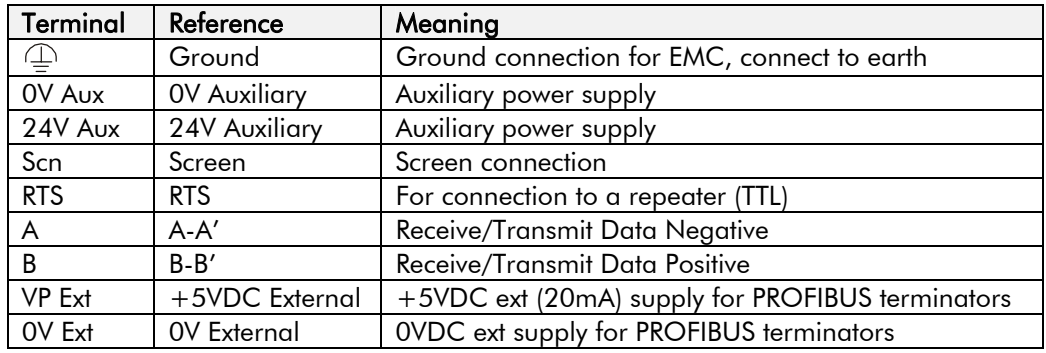

*Profibus-DP Communications Interface* 

# <span id="page-10-0"></span>**Network and Module LED Indications**

#### **650/650V Frames 1, 2 & 3**

The module has three LEDs providing diagnostic information about the host drive's 'Health', 'Network' and 'Module' activity.

The Health LED is explained in the Product Manual.

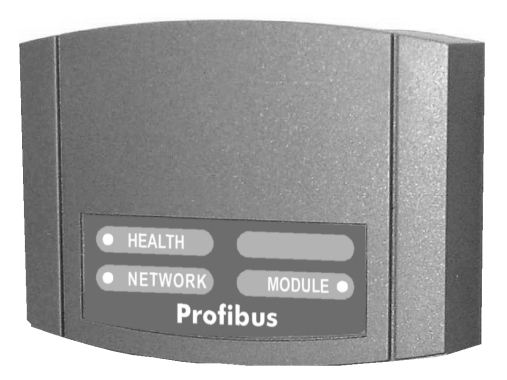

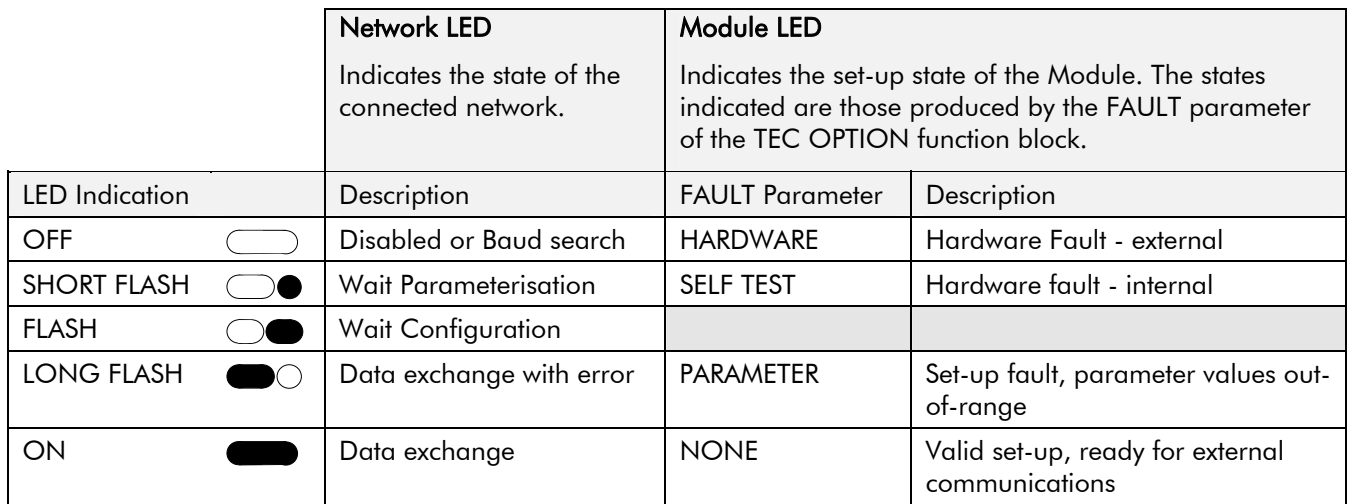

*Note: The NETWORK LED is always in the OFF state when the MODULE LED is not ON continuously, indicating that the Option is not ready for external communications.* 

# **24V DC Auxiliary Supply**

The Module requires an auxiliary supply. This can be supplied from the drive via terminal 6 (+24V) and Terminal 1 (0V), or from a separate customer supply.

Each PROFIBUS module has a current requirement of 40mA. If daisy-chaining these connections, note the current loading on the drive's internal supply (terminal 6). Do not overload this supply. Refer to the Product Manual for details.

# <span id="page-11-0"></span>**6523 PROFIBUS Module - 650V Frames C, D, E & F**

*Note: The PROFIBUS module can only be fitted to 650V Frames C, D, E & F drives that are shipped from the factory with Version 4.9 software onwards. These drives are fitted with an earthing strap on the control board that is used to secure and correctly earth the PROFIBUS module via the Captive Screw.* 

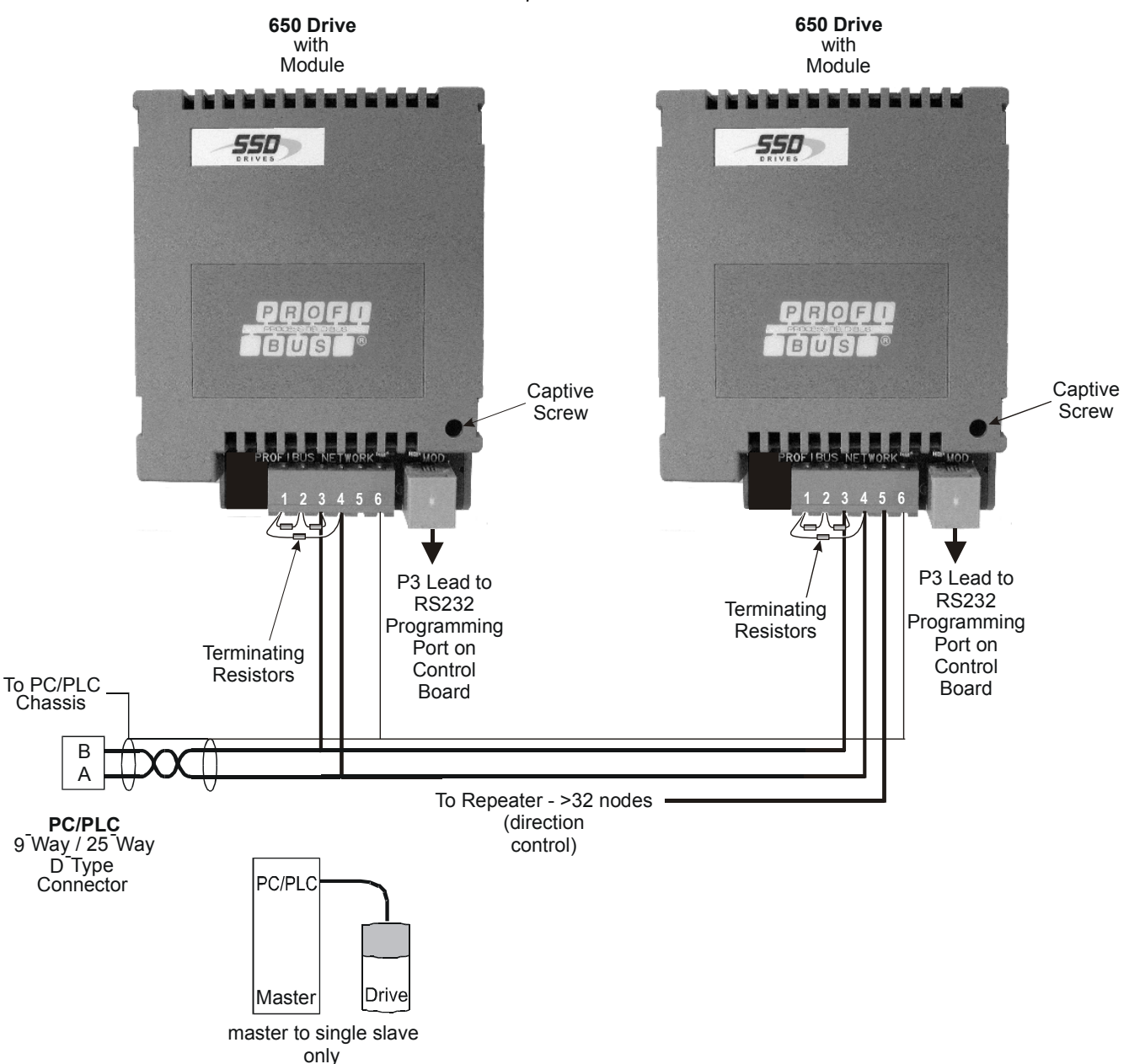

# **Terminal Block Connections**

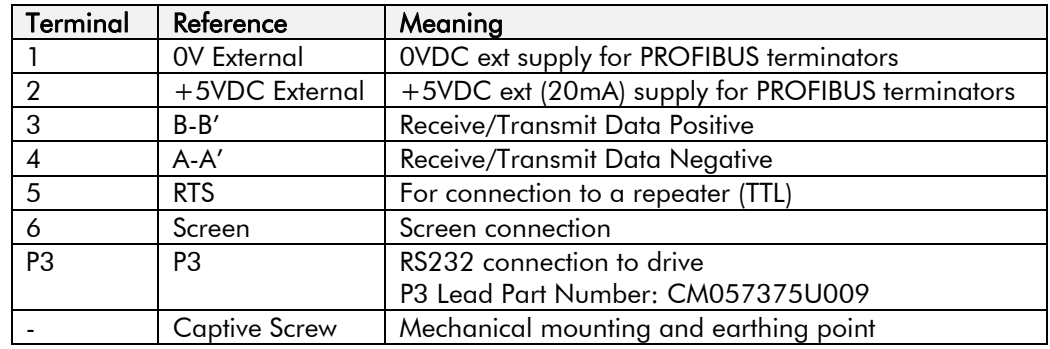

### <span id="page-12-0"></span>**650V Frames C, D E & F**

The module has two LEDs providing information about the Network and Module state.

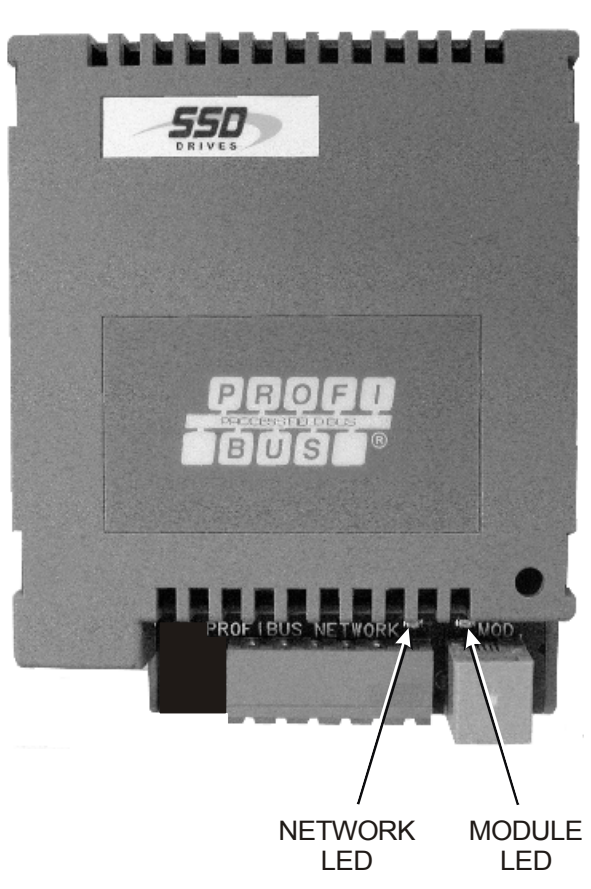

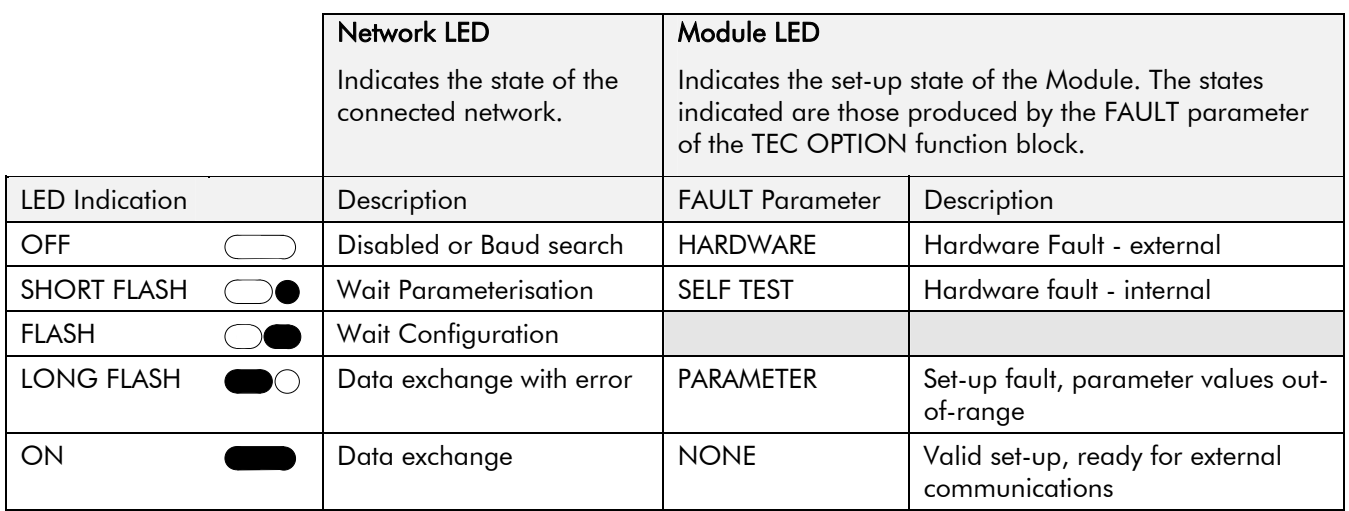

*Note: The NETWORK LED is always in the OFF state when the MODULE LED is not ON continuously, indicating that the Module is not ready for external communications.* 

# <span id="page-13-0"></span>**Initial Check for Connection**

With the correct connections to the active PLC/SCADA supervisor, the MODULE LED will be ON continuously and the

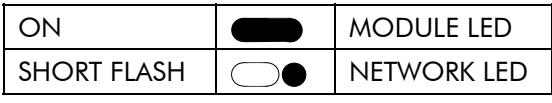

NETWORK LED will indicate the Idle state with a short flash.

# **Configuring the Drive**

Using the Operator Station (MMI) or other suitable PC programming tool, the COMMS PORTS function block requires configuring before the PROFIBUS option can be used.

*ConfigEd-Lite is Parker SSD Drives' Windows-based block programming software.*

# **The COMMS PORTS Function Block**

The COMMS PORTS function block contains the following parameter names when viewed using the MMI.

Below are the parameters that require setting.

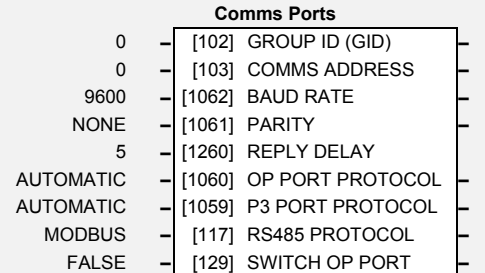

# **Parameter Descriptions**

#### **COMMS ADDRESS** F *SET\SERL SE03 Range: 0 to 255*

*Set to a unique address (each drive should be use a different number). Set to a value between 1 and 125. Note that addresses 0, 1 and 2 are usually reserved for PROFIBUS Masters and so should be avoided.*

This parameter is the Parker SSD Drives protocol unit identity. This also sets the address for any other comms ports on the drive.

**P3 PORT PROTOCOL** F *SET\SERL SE08 Range: Enumerated - see below*

#### *650V Frames C, D, E & F : Set to FIELDBUS.*

Selects the protocol to be used by the RS232 programming port on the drive's control board. When EIBISYNC ASCII is selected, BAUD RATE is 19200 and PARITY is EVEN.

*Enumerated Value* : *Protocol* 

0 : AUTOMATIC - checks for keypad or EI ASCII

- 1 : KEYPAD
- 2 : EIBISYNC ASCII
- 3 : MODBUS
- 4 : FIELDBUS

#### **OP PORT PROTOCOL** F *SET\SERL SE07 Range: Enumerated - see below*

*650/650V Frames 1, 2 & 3 : Set to FIELDBUS.*

Selects the protocol to be used by the keypad port on the front of the drive. When EIBISYNC ASCII is selected, BAUD RATE is 19200 and PARITY is EVEN.

*Enumerated Value* : *Protocol* 

0 : AUTOMATIC - checks for keypad or EI ASCII

- 1 : KEYPAD
- 2 : EIBISYNC ASCII
- 3 : MODBUS
- 4 : FIELDBUS

# <span id="page-14-0"></span>**Configuring the PLC/SCADA Supervisor**

- *Note: This example uses the Siemens Simatic 7 PROFIBUS configuration tool, Siemens STEP 7 Simatic manager.* 
	- 1. Create a project selecting the PLC hardware to be used. Click on Hardware…

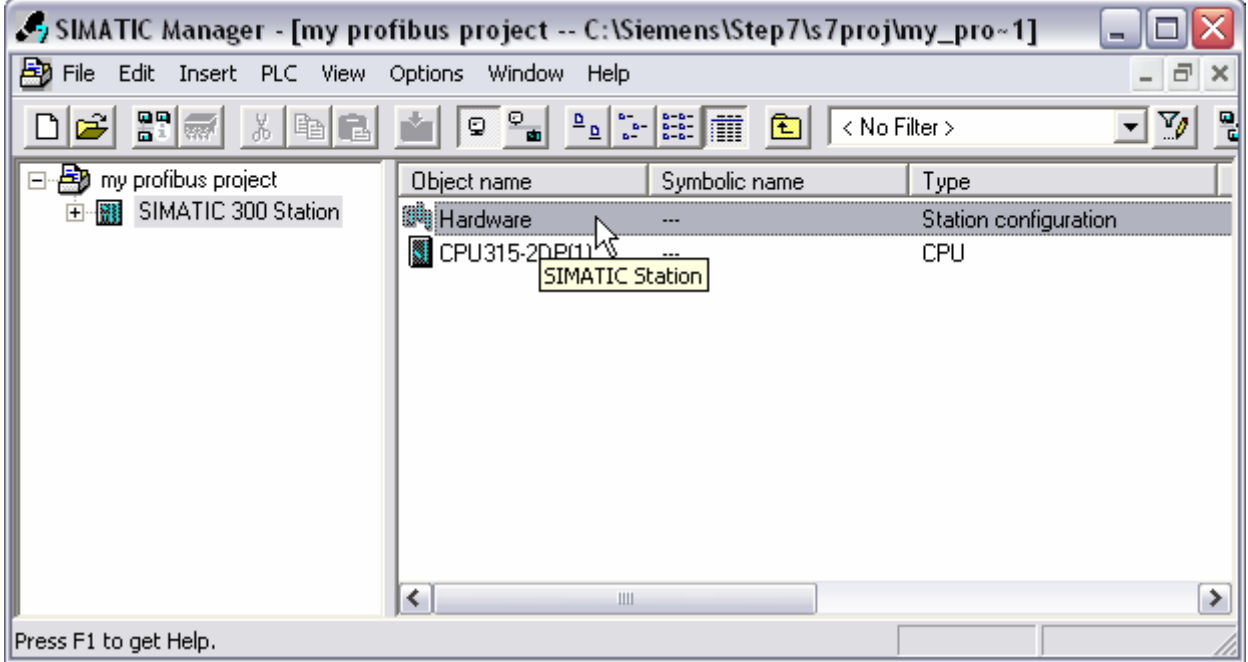

2. Import the GSD file for the drive so that it appears in the Hardware Catalog. Click on **Options…Install New GSD…**, then use the file explorer to select the file.

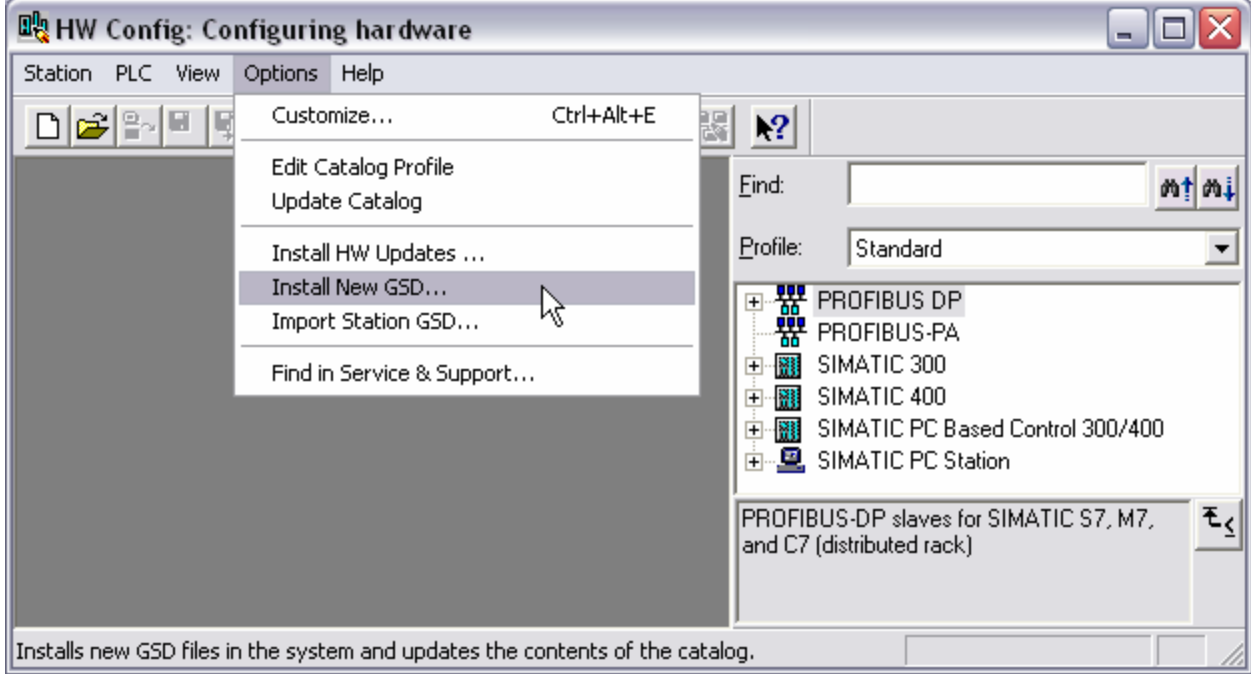

3. Open the project for the Profibus Master. Find the Device Description for the Parker **SSD Drives 650/650V** which can be found under **PROFIBUS DP:Additional Field Devices: Drives:SSD Drives** in the Hardware Catalog window. Select with the mouse and drag

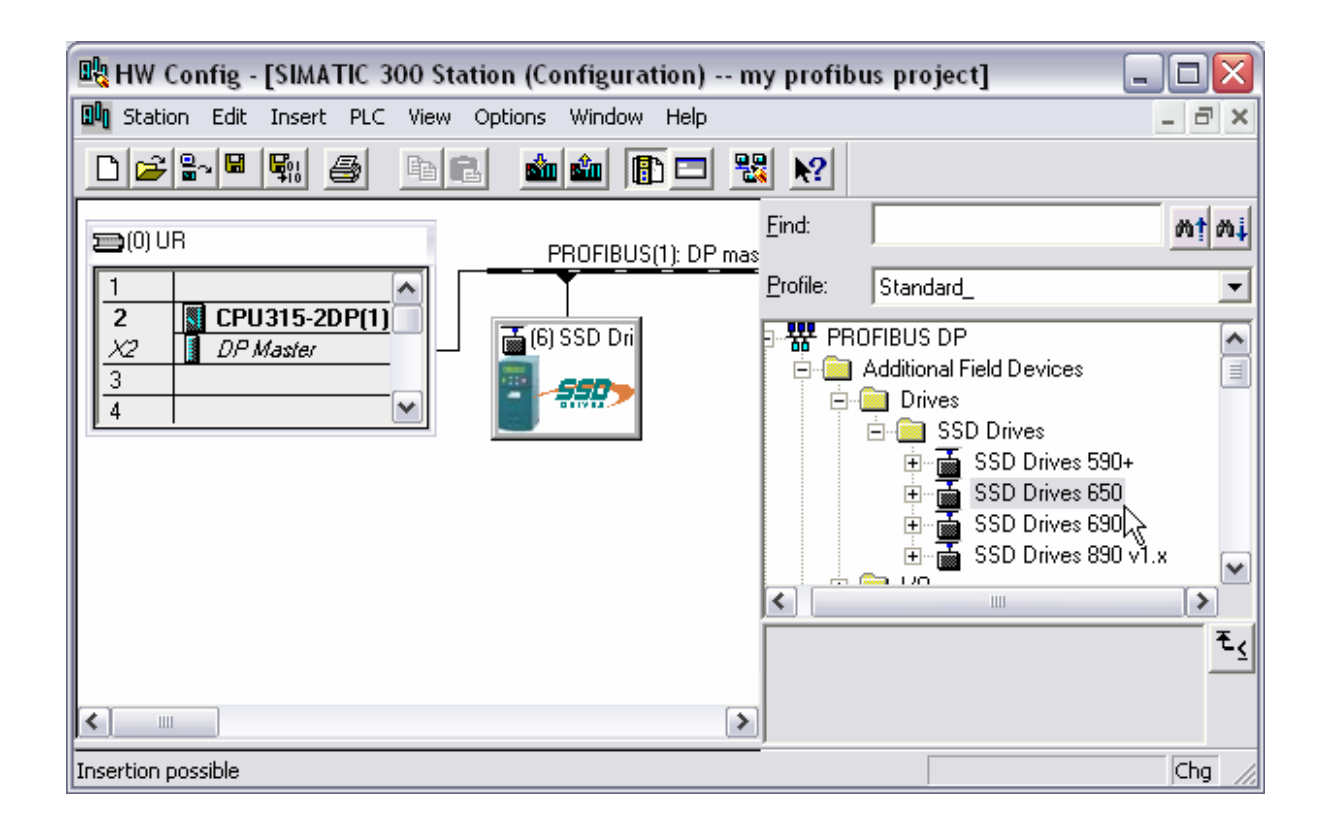

4. Configure which drive parameters are to be exchanged with the Master. These are picked from the drive in the Hardware Catalog window. First click on the 650/650V icon in the Station window to open the register list for this node in the lower Station window. Select the required module in the Hardware Catalog window and then click or drag to the lower Station window.

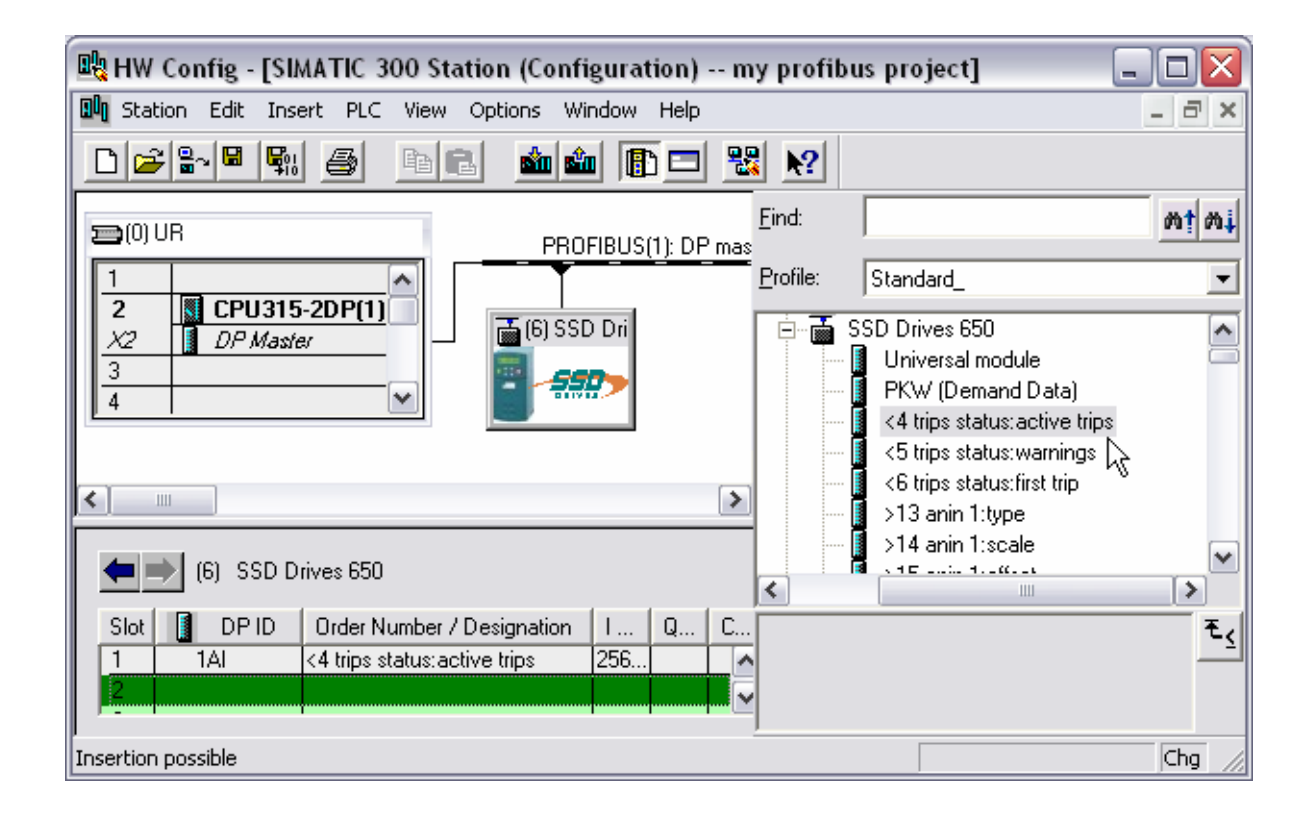

Two types of module can be selected:

#### **1 : PKW (Demand data)**

This is to enable cyclic data transfer via the PKW mechanism as defined by PROFIDRIVE V0.

Refer to page [14](#page-17-0).

*Note: If this feature is required, it must be the first module declared.* 

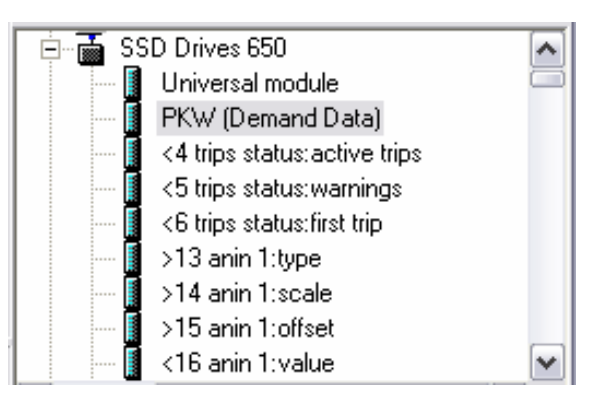

#### **2 : Drive Parameters**

Select from the list of parameters to add to the input and output data. For example, adding parameter ">271 comms ctrl:comms command in" adds the COMMS COMMAND parameter (tag 271) to the Output Data from the PLC.

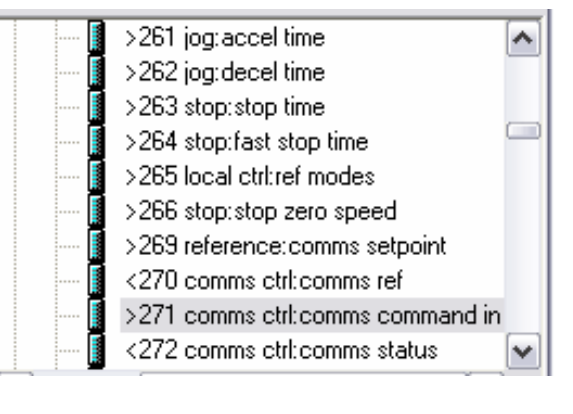

#### **3 : Floating Point Format**

Some parameters are available in IEEE floating point format as well as standard 16-bit scaled integers. When adding these parameters to the Output Data from the PLC, be sure to only select the parameter once. The floating point format is indicated by a double chevron ">>" for inputs to the drive, "<<" for outputs from the drive.

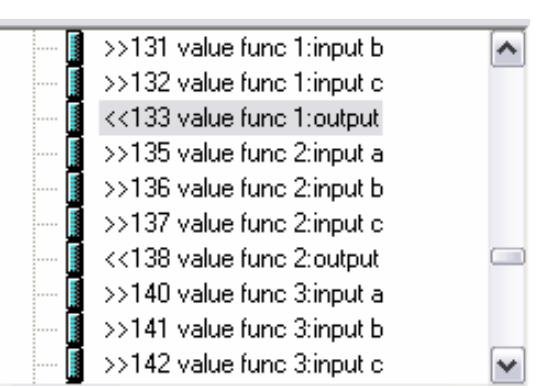

A combination of the above module types may be included, for example:

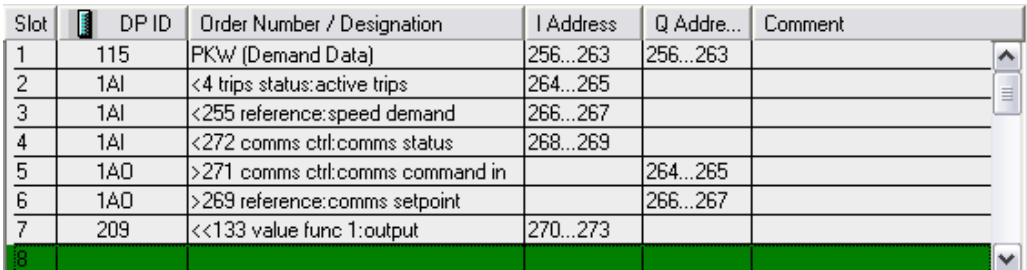

# <span id="page-17-0"></span>**The Network Interface**

# **PKW (Demand Data) Processing**

PKW is a sub-protocol using the first 8 bytes (octets) in both the request and response message of the cyclic Data Exchange. It allows random read/write access to any parameter within the Drive. It is enabled by the Profibus-DP- Master setting the first byte of the Cfg. Data to 0x73. A PKW module is contained in the GSD file installed when configuring the PLC/SCADA Supervisor.

The sub-protocol consists of 3 parts:

- **Command**
- **Parameter Reference**
- **Parameter Value or Error Code**

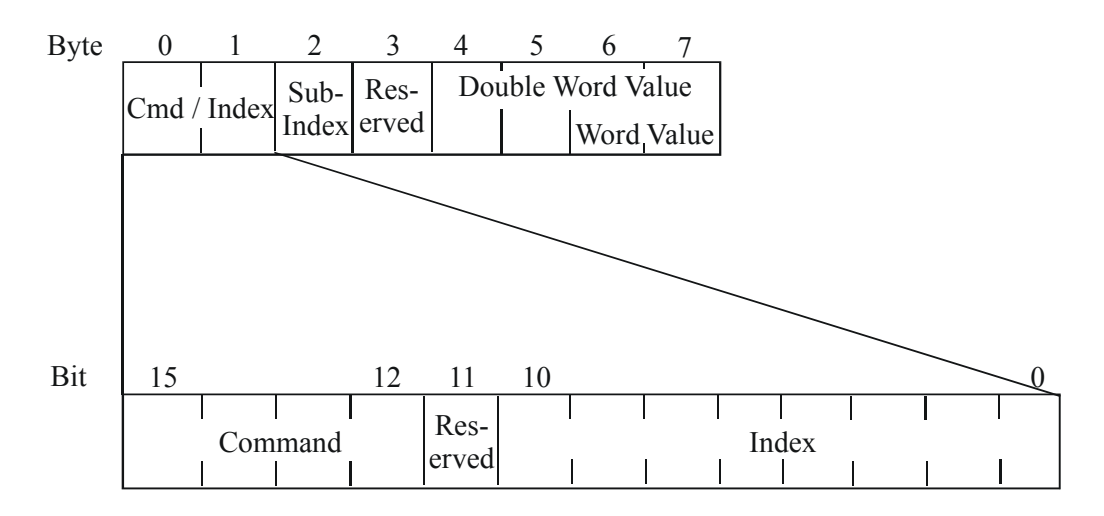

### **Command**

The Command field in the request message selects the required operation. This is either None, Read, Write Word, or Write Double Word.

The Command field in the response message either confirms that no operation has been requested, indicates that a Read or Write request has been completed successfully or indicates that a Read or Write request has failed.

Valid values for the Command field are:

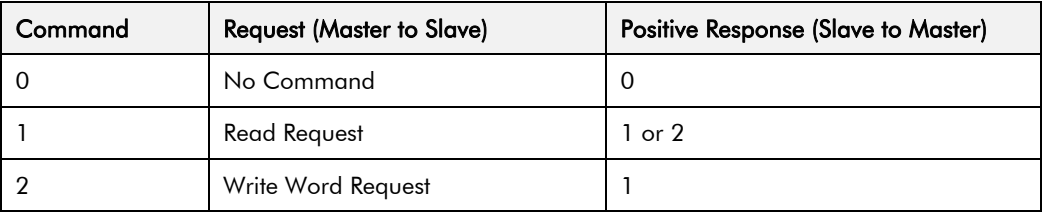

The valid Response Codes are:

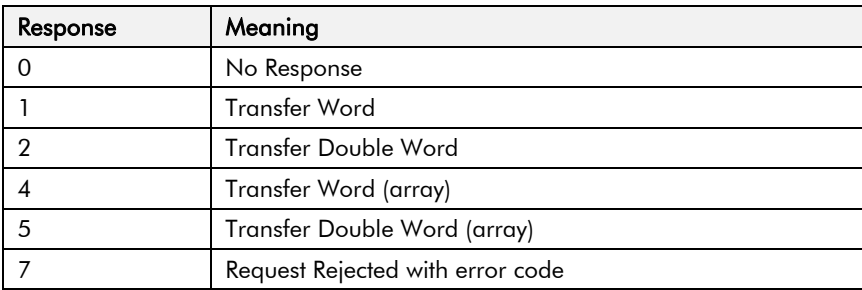

# <span id="page-18-0"></span>**Parameter Value or Error Code**

The Value/Error Code field is used to receive a Read value, send a Write value or receive an error code.

The Value is either a Word (16-bit) or a Double Word (32-bit):

- ♦ If a Word, the value is transferred in octets 6 and 7 of the request and/or response
- ♦ If a Double Word, the value is transferred in octets 4, 5, 6 and 7.

If the Response Command is 7, i.e. the request has been rejected, this field contains the error code. These are:

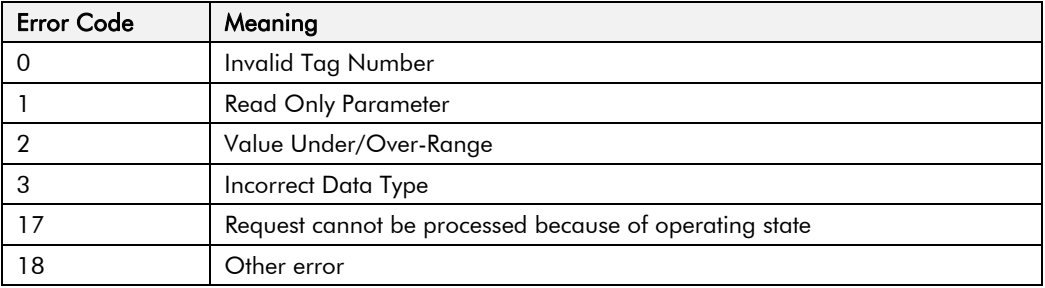

### **Parameter Reference**

The Parameter Reference is the parameter tag number in the drive. A list of tag numbers may be found for each drive type in the drive software manual. This may be downloaded from the Parker SSD Drives web site.

# **Profibus Specific Parameters**

The following parameters are specific to the Profibus Option.

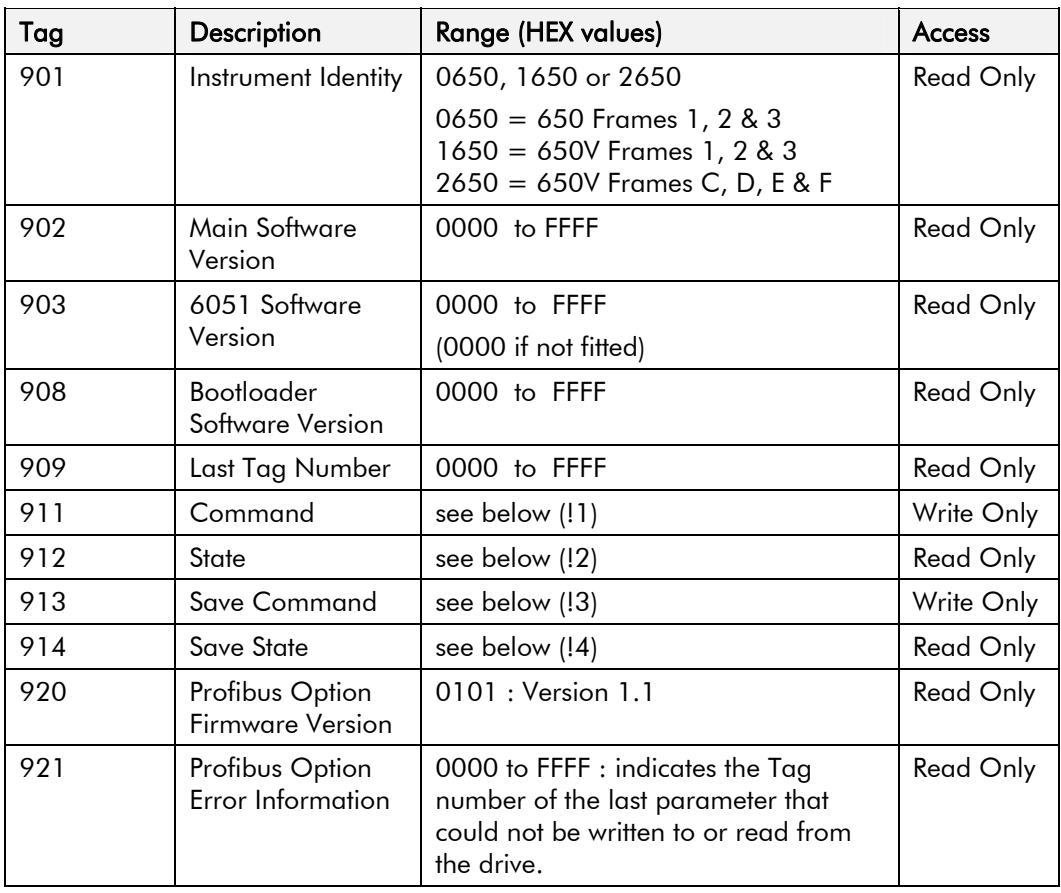

#### **!1 : Command**

Write-only: used to modify the state of the drive and to load configuration data from nonvolatile memory.

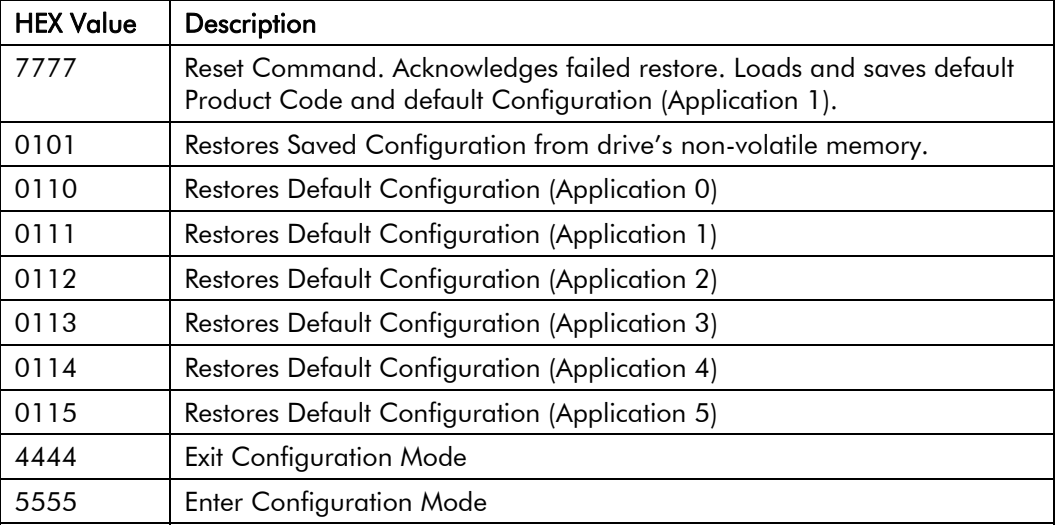

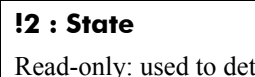

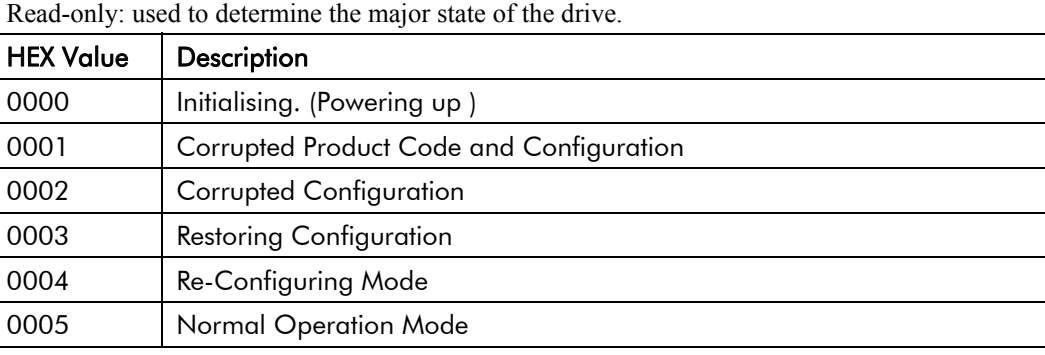

#### **!3 : Save Command**

Write-only: used to save the configuration and product code in non-volatile memory.

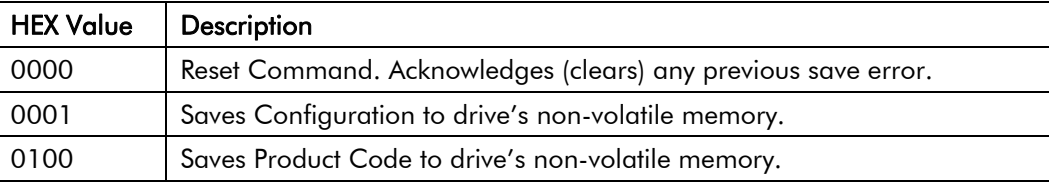

#### **!4 : Save State**

Read only: used to determine the progress of a non-volatile saving operation.

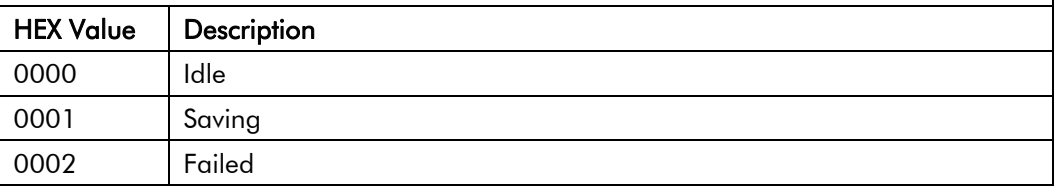

# <span id="page-20-0"></span>**Option Parameterisation Flags**

The Profibus option supports two special parameterisation flags. These are contained in the fourth byte of the parameterisation data.

#### **Parameterisation flags bit 0: Ignore network failure**

Default value FALSE.

This flag determines the action of the Profibus option in the event of a network failure, (such as a broken network cable). When this flag is FALSE, the option will set all the cyclic data exchange parameters to be zero on a network failure. When this flag is TRUE, the option will leave these parameters unchanged.

#### **WARNING!**

Modifying this flag may cause the drive to continue running after a network failure.

#### **Parameterisation flags bit 1: Byte swap**

Default value FALSE.

This flag determines the byte order of data exchanged with the Profibus master. When this flag is FALSE, data is exchanged in little endian format. When this flag is TRUE, data is exchanged in big endian format.

<span id="page-21-0"></span>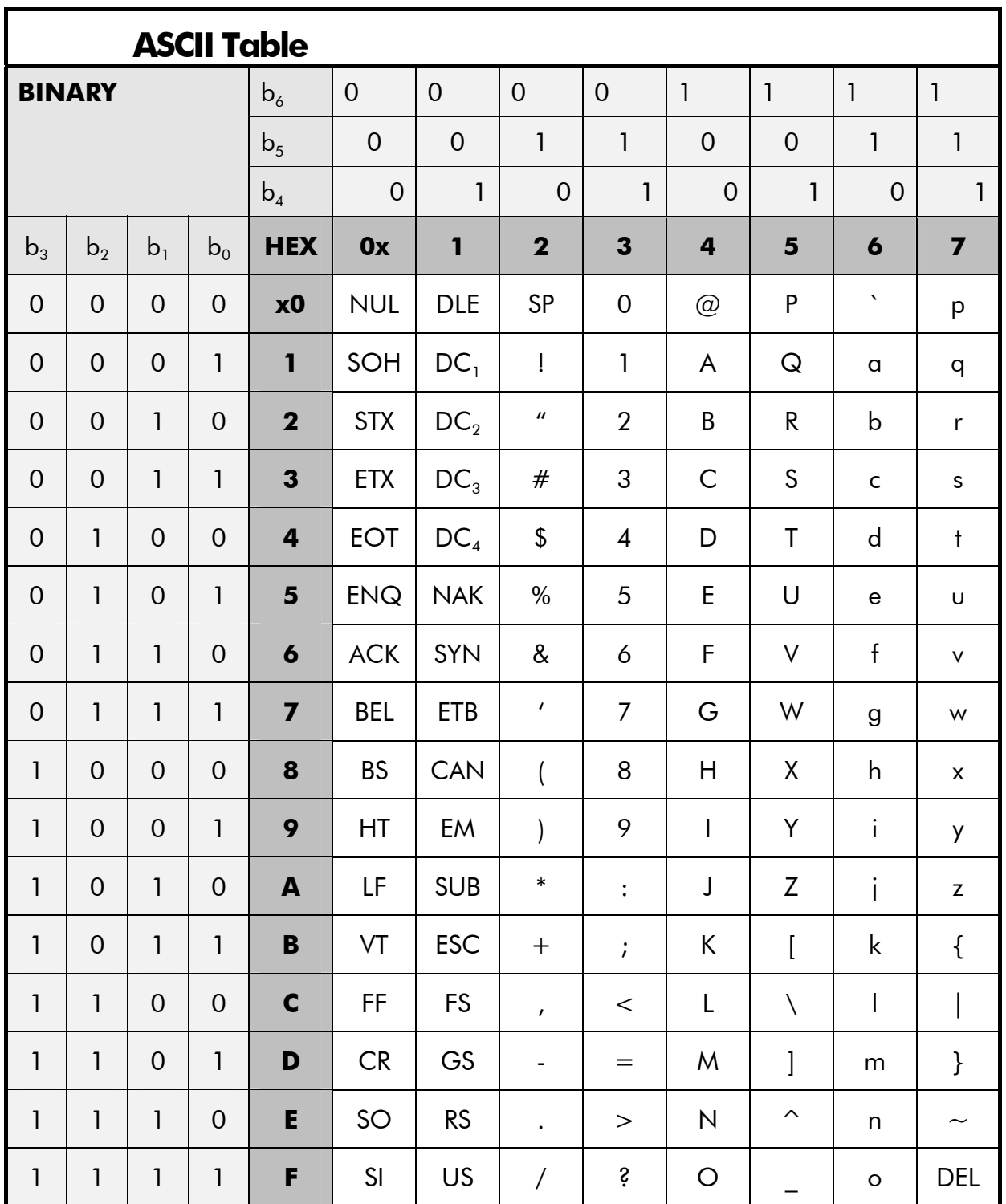

# **Decimal/Hexadecimal Table**

<span id="page-22-0"></span>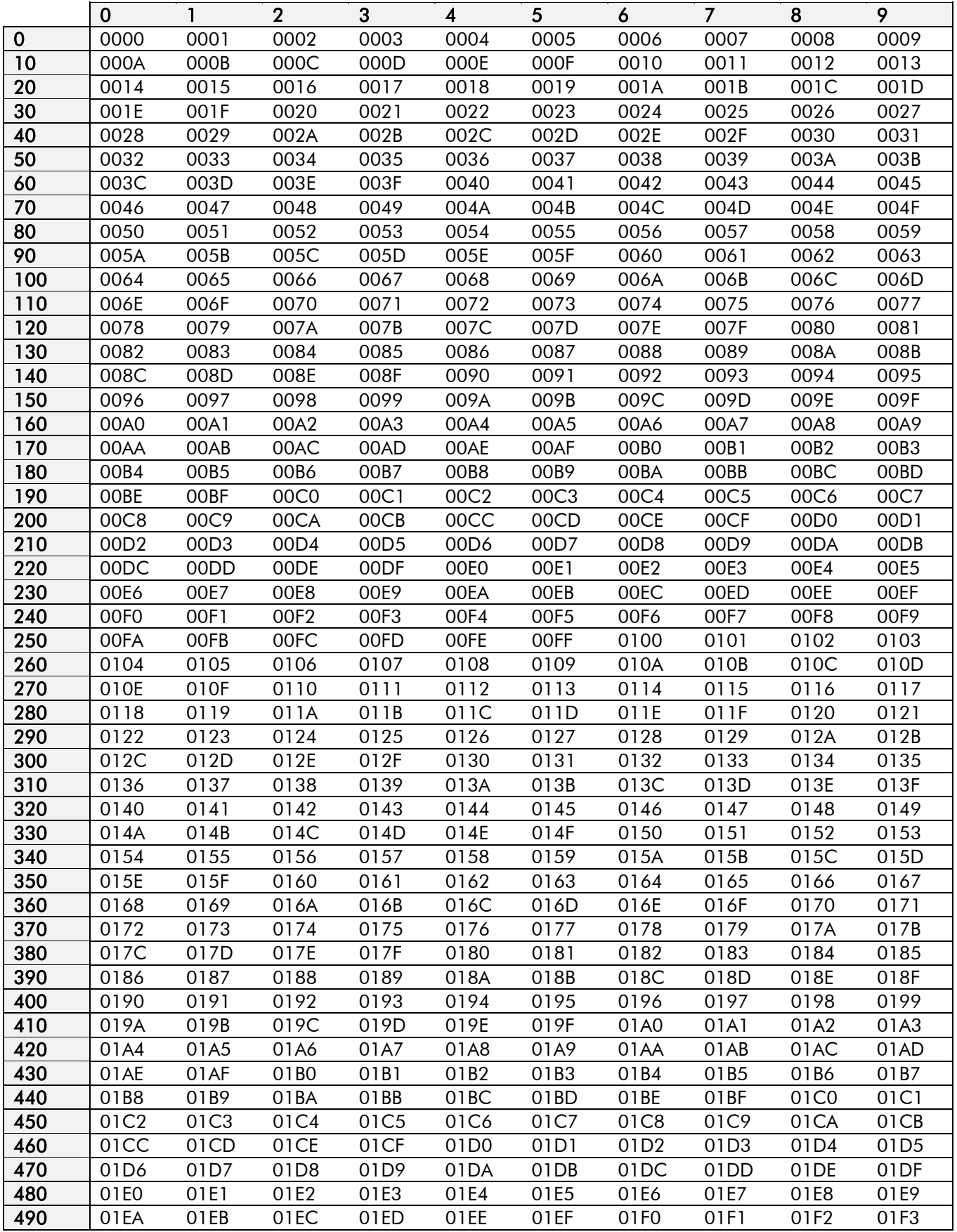

# **Decimal/Hexadecimal Table**

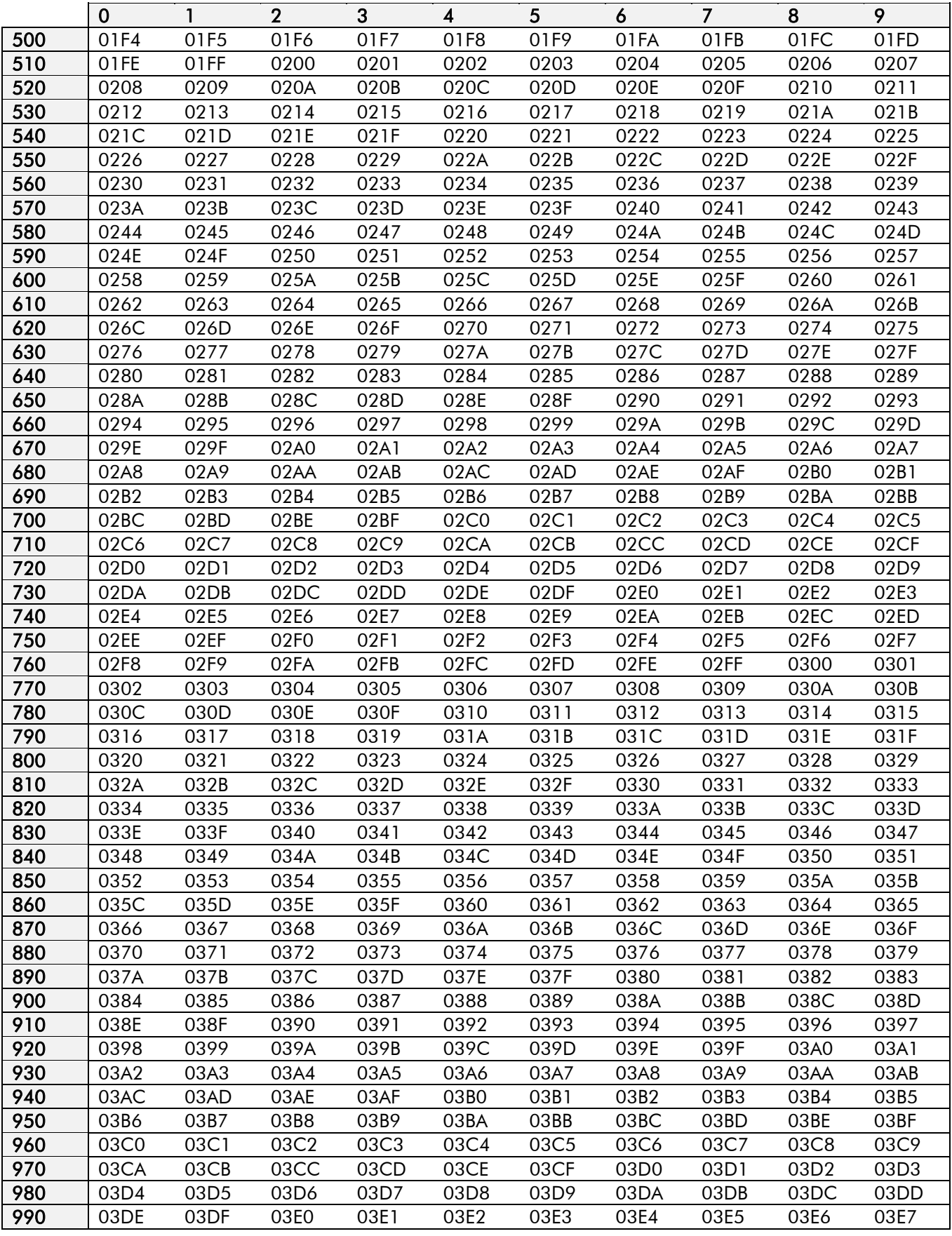

# **Decimal/Hexadecimal Table**

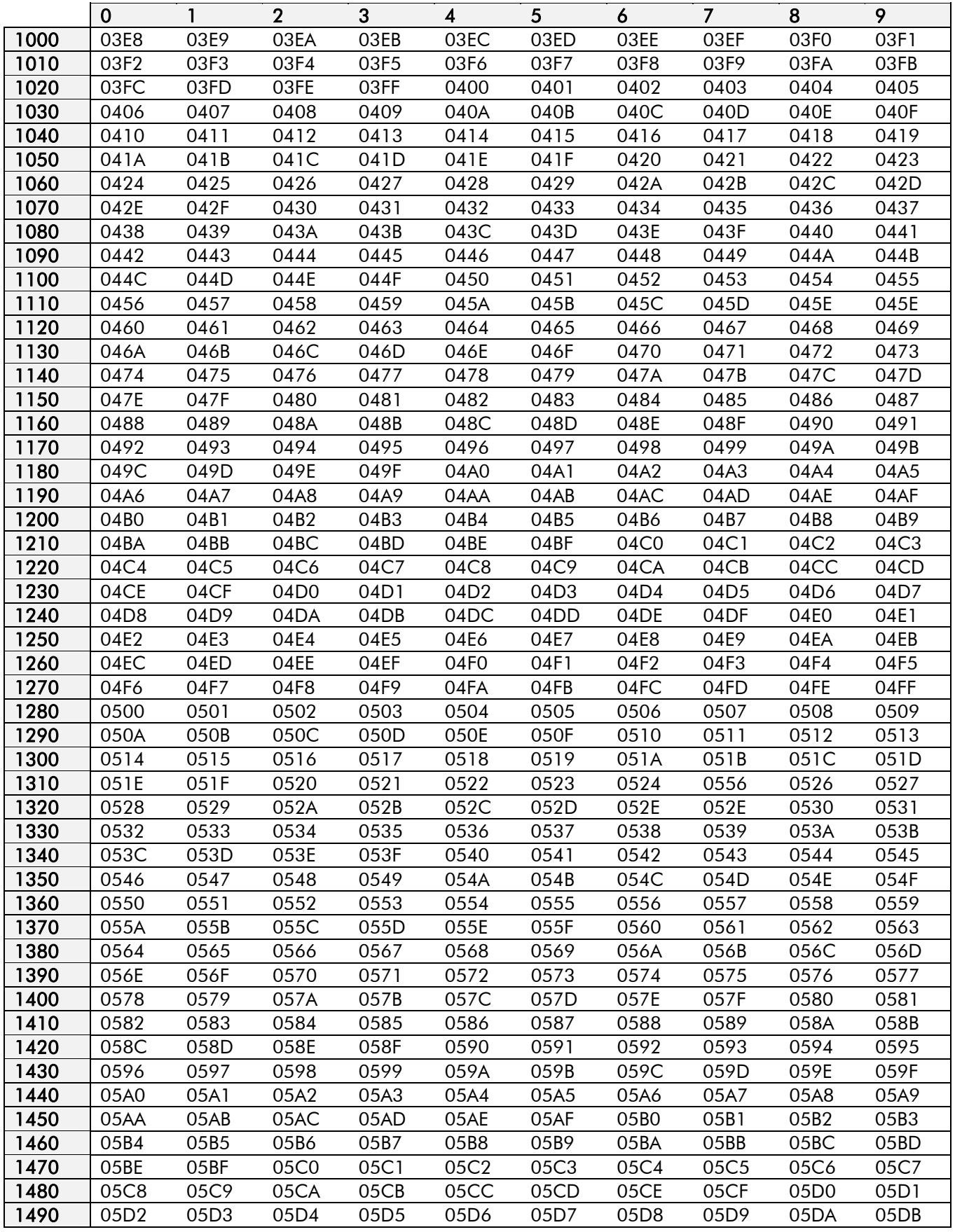

# <span id="page-25-0"></span>22 **Troubleshooting**

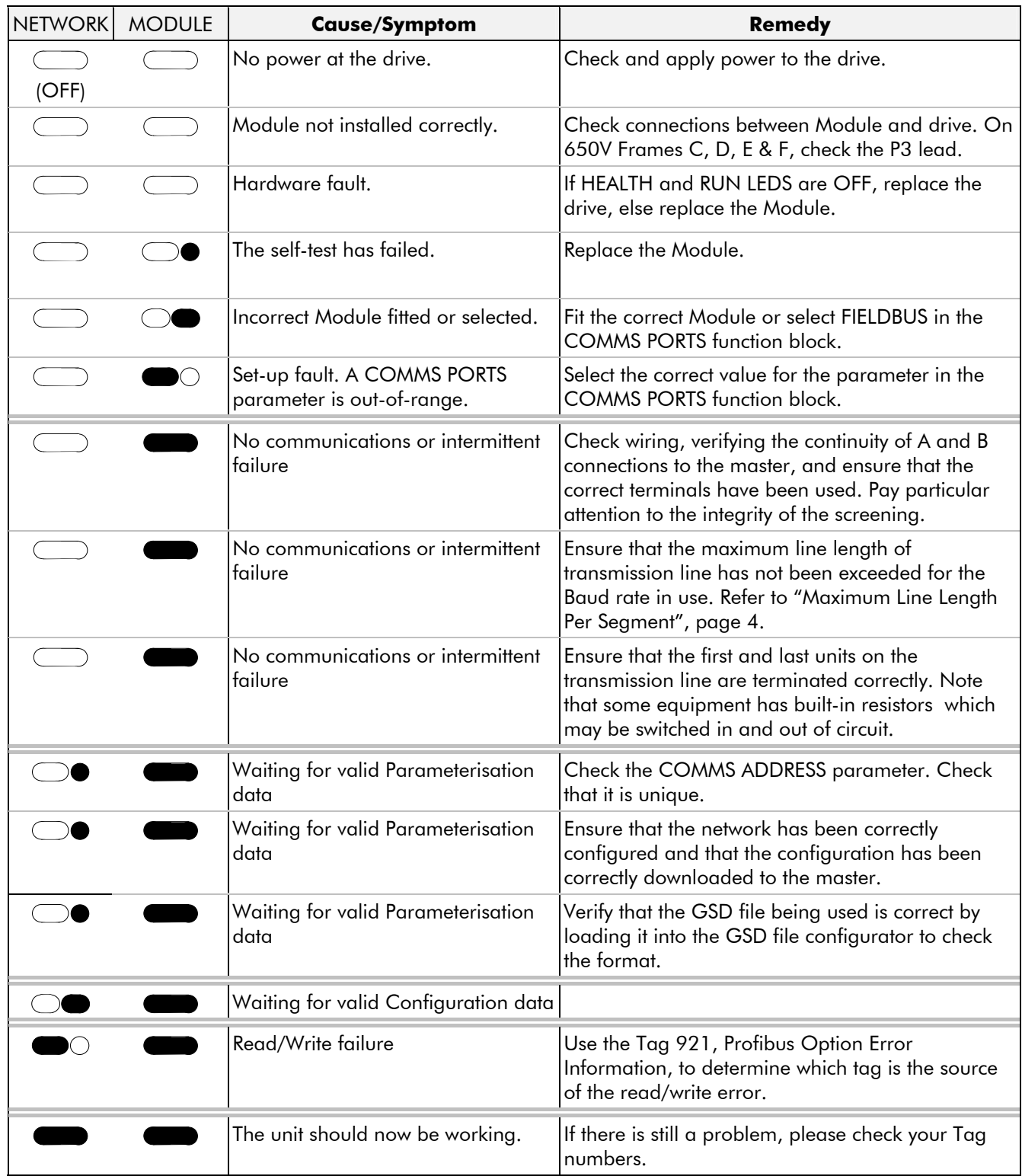

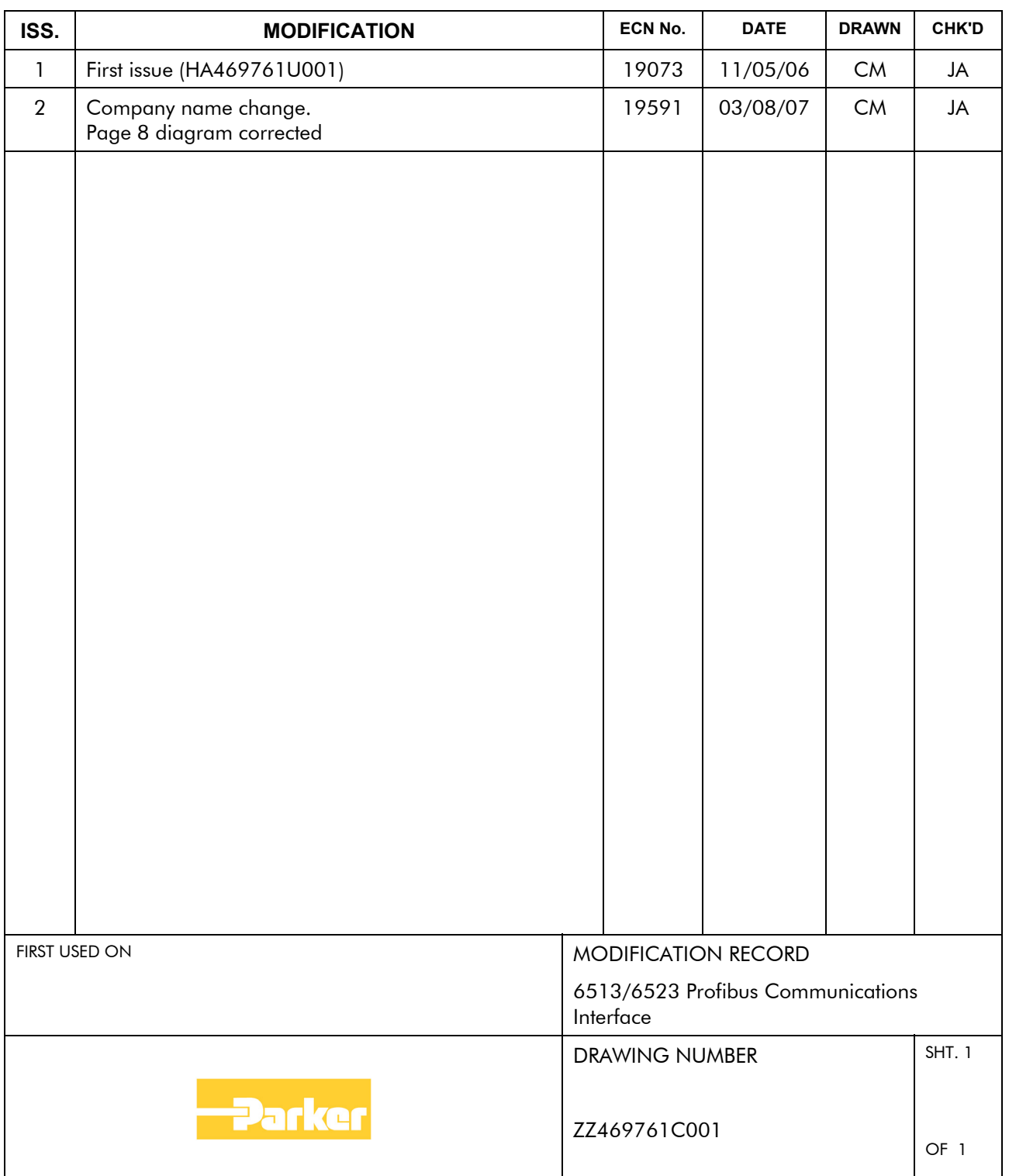